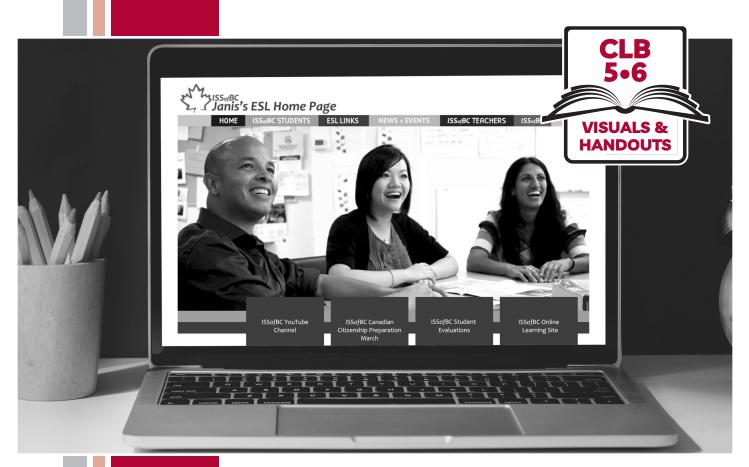

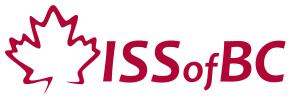

# Digital Literacy Curriculum Resource Module 4 Online Skills

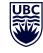

THE UNIVERSITY OF BRITISH COLUMBIA

Funded by:

Immigration, Refugees Im and Citizenship Canada et

Financé par : Immigration, Réfugiés et Citoyenneté Canada

#### Module 4-CLB 5/6-Introduction to the Module- Visual

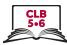

| Module # | Topics               |
|----------|----------------------|
| 1        | Mouse and Navigating |
| 2        | Keyboarding          |
| 3        | Online Skills-Basic  |
| 4        | Online Skills        |
| 5        | Email                |
| 6        | Mobile Phones        |
| 7        | Safety and Security  |

#### Web Address Format

\_\_\_\_\_

Which of these are web addresses? How do you know?

\_\_\_\_\_

- A. www.canada.com
- B. google
- C. m.smith@yahoo.ca
- D. https://weather.gc.ca/
- E. confirmation@discovercamping.ca
- F. Lily7865

<u>}\_\_\_\_\_</u>

G. dictionary.cambridge.org

#### Which of these are web addresses? How do you know?

- A. www.canada.com
- B. google
- C. m.smith@yahoo.ca
- D. https://weather.gc.ca/
- E. confirmation@discovercamping.ca
- F. Lily7865
- G. dictionary.cambridge.org

Which of these are web addresses? How do you know?

- A. www.canada.com
- B. google
- C. m.smith@yahoo.ca
- D. https://weather.gc.ca/
- E. confirmation@discovercamping.ca
- F. Lily7865
- G. dictionary.cambridge.org

\$~-

#### Module 4-CLB 5/6- Digital Skill 1-Learn-Handout

#### **Identify Safe Websites**

| = the website is secure                                                                                                    |
|----------------------------------------------------------------------------------------------------|
| For example: https://well.ca                                                                                                    |
| It is safe to shop here and enter your personal information.                                                                                                    |
| (i) = the website is not secure(iii) Merriam-Webster's Learner's Dict ×+For example: $\leftarrow \rightarrow C$ (i) Not securelearnersdictionary.comIt's ok to use websites that are not secure, but you should avoid entering your personal or financial information on them.                                                                                                    |
| personal or infancial information on them.                                                                                                    |
|                                                                                                    |
| Module 4-CLB 5/6- Digital Skill 1-Learn-Handout                                                                                                    |
|                                                                                                    |
| Identify Safe Websites                                                                                                    |
| Identify Safe Websites                                                                                                    |
| Identify Safe Websites          Identify Safe Websites         Image: Image: Ima |
| Identify Safe Websites          Identify Safe Websites         Image: Image: Ima |
| Identify Safe Websites     Identify Safe Websites     Image: Image: Im                  |

#### Module 4-CLB 5/6- Digital Skill 1-Practice-Handout

### Identify Safe Websites

| Website               | t<br>Lock | i<br>Info | ls it safe to give your<br>information to this<br>website? (name, address,<br>credit card number) |
|-----------------------|-----------|-----------|---------------------------------------------------------------------------------------------------|
| Example: canada.ca    | ~         | ×         | <ul> <li>✓</li> </ul>                                                                             |
| learningchocolate.com |           |           |                                                                                                   |
| mit.edu               |           |           |                                                                                                   |
| vancouversun.com      |           |           |                                                                                                   |
| settlement.org        |           |           |                                                                                                   |
| umanitoba.ca          |           |           |                                                                                                   |
|                       | <u> </u>  | <u> </u>  | <u> </u>                                                                                          |

S<del>~</del>....

#### Module 4-CLB 5/6- Digital Skill 1-Practice-Handout

#### **Identify Safe Websites**

\_\_\_\_\_

| Website               | t<br>Lock | i)<br>Info | ls it safe to give your<br>information to this<br>website? (name, address,<br>credit card number) |
|-----------------------|-----------|------------|---------------------------------------------------------------------------------------------------|
| Example: canada.ca    | ~         | ×          | <ul> <li>✓</li> </ul>                                                                             |
| learningchocolate.com |           |            |                                                                                                   |
| mit.edu               |           |            |                                                                                                   |
| vancouversun.com      |           |            |                                                                                                   |
| settlement.org        |           |            |                                                                                                   |
| umanitoba.ca          |           |            |                                                                                                   |

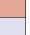

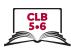

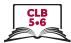

#### **Identify Safe Websites**

| Website               | t<br>Lock | i)<br>Info | ls it safe to give your<br>information to this<br>website? (name, address,<br>credit card number) |
|-----------------------|-----------|------------|---------------------------------------------------------------------------------------------------|
| Example: canada.ca    | ~         | ×          | <ul> <li>✓</li> </ul>                                                                             |
| learningchocolate.com | ×         | ~          | ×                                                                                                 |
| mit.edu               | ×         | ~          | ×                                                                                                 |
| vancouversun.com      | ~         | ×          | ~                                                                                                 |
| settlement.org        | ~         | ×          | ~                                                                                                 |
| umanitoba.ca          | ×         | ~          | ×                                                                                                 |

≈

#### Module 4-CLB 5/6-Digital Skill 1-Practice-Answer Key

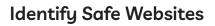

| Website               | t<br>Lock | (i)<br>Info | ls it safe to give your<br>information to this<br>website? (name, address,<br>credit card number) |
|-----------------------|-----------|-------------|---------------------------------------------------------------------------------------------------|
| Example: canada.ca    | ~         | ×           | <ul> <li>✓</li> </ul>                                                                             |
| learningchocolate.com | ×         | ~           | ×                                                                                                 |
| mit.edu               | ×         | ~           | ×                                                                                                 |
| vancouversun.com      | ~         | ×           | V                                                                                                 |
| settlement.org        | ~         | ×           | ~                                                                                                 |
| umanitoba.ca          | ×         | ~           | ×                                                                                                 |

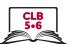

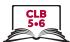

#### Search for Information on a Website

The website main menu lists the most popular or the most important website pages.

| HUD    | HUDSON'S BAY |       |       |        | W   | elcome, Sign In | Q Search |     | ♡ 0  |
|--------|--------------|-------|-------|--------|-----|-----------------|----------|-----|------|
| NEW IN | DESIGNER     | WOMEN | SHOES | BEAUTY | MEN | KIDS & BABY     | HOME     | HBC | SALE |

Hover the mouse over any menu item to see the submenu.

| NEW IN            | DESIGNER | WOMEN      | SHOES | BEAUTY | MEN                 | KIDS & E | BABY | HOME        | HBC |
|-------------------|----------|------------|-------|--------|---------------------|----------|------|-------------|-----|
| WOMEN             |          | MEN        |       |        | OME                 |          |      | CLEARANCE   |     |
| Fashion           |          | Clothing   |       | B      | ath                 |          |      | Women       |     |
| Shoes             |          | Shoes      |       | B      | edding              |          |      | Men         |     |
| Handbags & Walle  | ets      | Accessorie | es SA | D      | ning & Entertainin  | g        |      | Kids & Baby |     |
| Jewellery & Watch | nes      | KIDS & BA  | PV    | Fu     | urniture & Mattress | ses      |      | Home        |     |
| Accessories       |          | P 10       |       | н      | ome Decor           |          |      |             |     |
|                   |          | Clothing   |       | Ki     | tchen Essentials    |          |      |             |     |

Or, if you know what you are looking for, use the search bar.

| HUD    | SON'S    | BAY   |       | Welco  | me, Sign In 🤇 | Q vacuum cleaner |      | ×   | Ô    |
|--------|----------|-------|-------|--------|---------------|------------------|------|-----|------|
| NEW IN | DESIGNER | WOMEN | SHOES | BEAUTY | MEN           | KIDS & BABY      | HOME | HBC | SALE |

If you want to start your search again, click on the home page link which is usually located in the top left corner.

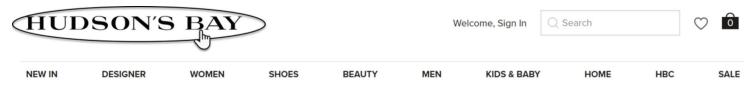

#### Module 4-CLB 5/6- Digital Skill 2-Practice-Handout A

#### Search for Information on a Website

#### Student A

Open well.ca

Look at the home page and answer the questions:

- 1. What can you buy at this online store?
  - a) sports equipment and clothes
  - b) health and natural products
  - c) healthy foods
- 2. What color is the company's logo?
  - a) black b) green c) blue
- 3. Where is the home page link located?a) top leftb) top centrec) top right
- 4. Where is the search bar?a) top leftb) top centrec) top right
- 5. Find the website main menu. How many items (pages) are there? a) 7 b) 8 c) more than 10
- 6. How can you open a submenu?
  - a) click on the menu items b) hover over the menu items

Now, tell your partner about the website. Show where things are on the web page.

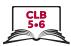

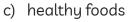

2. What color is the company's logo?

What can you buy at this online store?
 a) sports equipment and clothes

- a) black b) green c) blue
- 3. Where is the home page link located?a) top leftb) top centrec) top right
- 4. Where is the search bar?a) top leftb) top centrec) top right
- 5. Find the website main menu. How many items (pages) are there? a) 7 b) 8 c) more than 10
- 6. How can you open a submenu?
  - a) click on the menu items b) hover over the menu items

Now, tell your partner about the website. Show where things are on the web page.

#### Student B

Open mec.ca

Look at the home page and answer the questions:

# Module 4-CLB 5/6- Digital Skill 2-Practice-Handout B

Search for Information on a Website

#### Module 4-CLB 5/6-Digital Skill 2-Practice-Answers

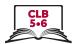

#### Search for Information on a Website

#### Student A

- 1. b)
- 2. b)
- 3. a)
- 4. b)
- 5. c)
- 6. b)

#### &

#### Module 4-CLB 5/6-Digital Skill 2-Practice-Answers

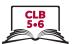

#### Search for Information on a Website

#### Student **B**

- 1. a)
- 2. b)
- 3. a)
- 4. a)
- 5. a)
- 6. a)

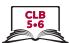

#### **Navigate Websites**

Website menu is a list of the most important/most popular web pages.

| ← → C 🔒 Th | ese are web    | site pages. V     | Vhen you se    | e a hano | d, you know yo     | u can clic  | k on the l | ink.   |         |           | ☆    | G    |
|------------|----------------|-------------------|----------------|----------|--------------------|-------------|------------|--------|---------|-----------|------|------|
|            | ↓ ,            |                   | ł              | ł        | Act your propert   | Account     | My Lists   | Manage | Trips 🗸 | Support 👻 | Fran | çais |
|            | t + Hotel Flig | hts All-Inclusive | e Vacations Ca | ars Vaca | tion Rentals Cruis | ses) Things | to Do Rew  | Deal   | s       |           |      |      |

#### The home page link will take you back to the first page.

| This is the home<br>page link | ]                      |                         |          |                    |           |          |
|-------------------------------|------------------------|-------------------------|----------|--------------------|-----------|----------|
| Home Hotels Flight            | )<br>+ Hotel Flights , | All-Inclusive Vacations | Cars Vac | Account 👻 My Lists | Support 👻 | Français |

Use the search bar to look for information on the website.

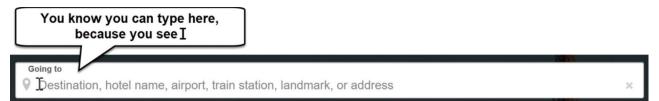

Hotel and flight booking websites have calendars.

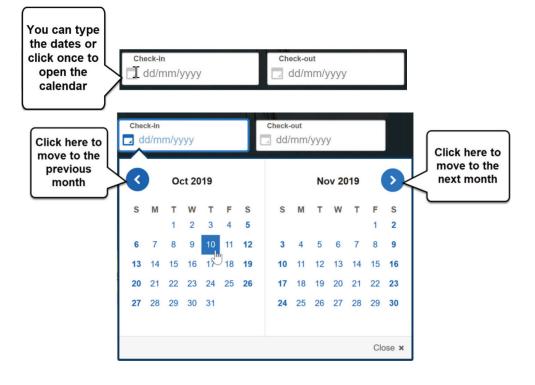

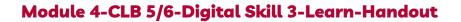

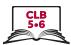

A drop-down menu opens a list of choices.

| This is a drop<br>down menu   | Travellers<br>2 Adults, 1 Room |         |                                                   |
|-------------------------------|--------------------------------|---------|---------------------------------------------------|
| Click on it, and it will open | Travellers<br>2 Adults, 1 Room |         |                                                   |
|                               | Room 1<br>Adults<br>Children   |         | Click here to<br>add the<br>number of<br>children |
|                               | Ages (2-17) + Add another room | Close × |                                                   |

A button can look like a box, a word or a symbol.

|                                                           | Going to<br>♥ Montreal, Quebec, Canada |                                |                                   | × |  |
|-----------------------------------------------------------|----------------------------------------|--------------------------------|-----------------------------------|---|--|
|                                                           | Check-in 08/08/2019                    | Check-out           10/08/2019 | La Travellers<br>2 Adults, 1 Room |   |  |
| This is a<br>button.<br>Click on it<br>once to<br>search. | ■ X Add a flight ■ 🛱 .<br>Search       | Add a car                      |                                   |   |  |

You can sort results by price, distance from downtown, etc.

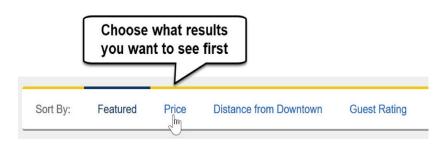

#### Module 4-CLB 5/6-Digital Skill 3-Learn-Handout

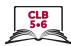

Filters help you narrow down your search. You can check off more than one box.

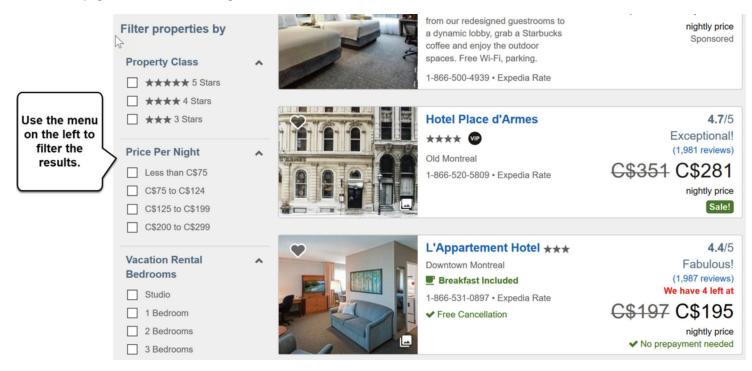

It's a good idea to look at customer ratings (number of stars) and reviews (stories).

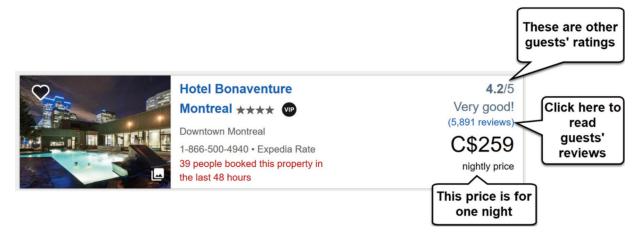

If you want to get more information about the room, click on the link.

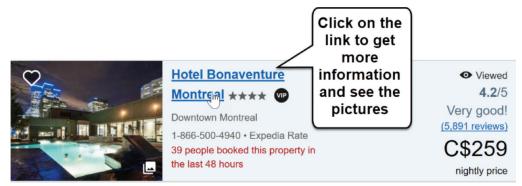

#### Module 4-CLB 5/6-Digital Skill 3-Learn-Handout

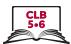

Be careful:

Free websites often have advertisements (ads). Be careful and don't click on them.

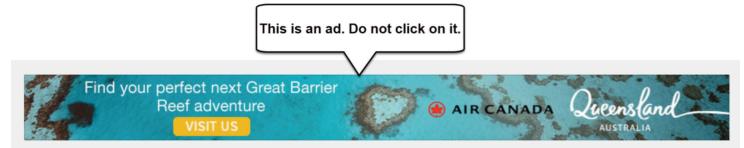

If a website asks to send notifications (messages) to you, block it.

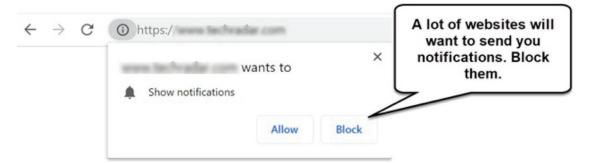

Close pop-up ads and warnings.

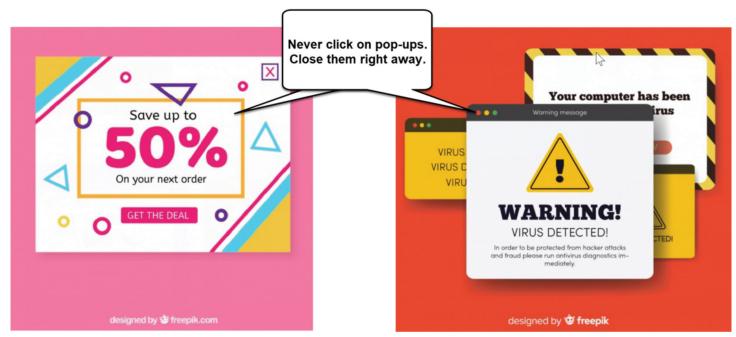

#### Module 4-CLB 5/6-Digital Skill 3-Practice-Handout

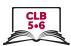

#### **Navigate Websites**

- 1. Open the browser and type tripadvisor.ca. Press Enter.
- 2. If you see a pop-up window, just close it. X
- 3. Click on the 'Where to?' drop-down menu.
- 4. Type *Jasper* in the search bar and press Enter.
- 5. Click on 'Hotels' on the website main menu:

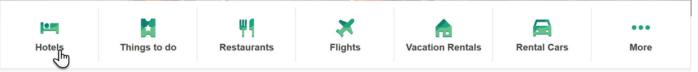

Where to?

- 6. Click on the Calendar. Choose the check-in and check-out dates.
- 7. Click on the 'Guests' drop-down menu.
- 8. Choose the number of rooms and guests.
- 9. Click on the 'Update' button.
- 10. You can click on the 'Sort By' drop-down menu to choose which results you want to see first.

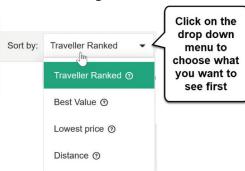

| Guests<br>1 room, 2 adults, 0 children |        |   |   |
|----------------------------------------|--------|---|---|
|                                        |        |   | > |
| P Rooms                                | -      | 1 |   |
| 🐣 Adults                               | -      | 2 | + |
| 👬 Children                             | -      | 0 | + |
|                                        | Jpdate |   |   |

11. Check out the filters on the left side. Scroll down and choose what's important to you.

#### **Traveller rating**

| 14 |
|----|
| 78 |
| 88 |
| 91 |
|    |
|    |
| 1  |
|    |
| 7  |
|    |
|    |

#### Module 4-CLB 5/6-Digital Skill 3-Practice-Handout

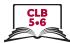

12. Choose the room that you like and click on the 'View Deal' button to get more information.

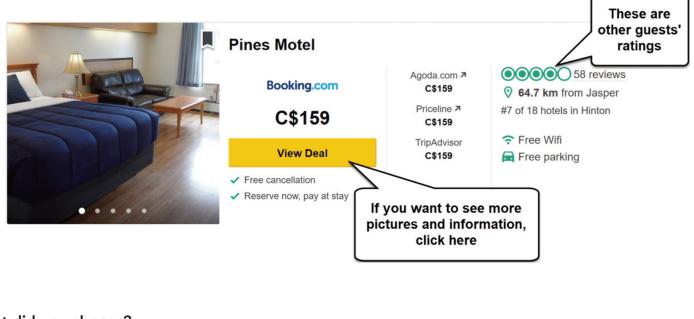

#### What did you choose?

| Accommodation:      |      |
|---------------------|------|
| Dates: from         | _ to |
| Price:              |      |
| Guest rating: stars |      |
| Other:              |      |

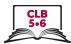

#### **Navigate Websites**

**Task:** Your partner's birthday is in two weeks, and you decided to order a gift for him/her online. Your budget is \$25.

- 1. You remember that your partner likes sports. Take a minute to find out what his/her favourite activities are. You can choose from this list:
  - □ hiking
  - □ camping
  - □ watersports (swimming, surfing, kayaking, etc.)
  - □ biking
  - □ running
  - 🗆 fitness (gym, yoga, etc.)
  - □ Other:\_\_\_\_\_
- 2. Open your browser and go to mec.ca.
- 3. You can type the activity in the search box:

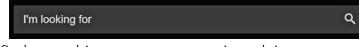

or click on 'Activities' in the main menu and find something your partner enjoys doing.

|               | Women ~ Men ~ | Kids - Activities - | Clearance ~ | MEC Label MEC Adventures | About us ~ |               |        |
|---------------|---------------|---------------------|-------------|--------------------------|------------|---------------|--------|
| Hike & Camp ~ | Water ~       | Packs & Travel ~    | Bike ~      | Run & Fitness ~          | Climb ~    | Electronics ~ | Snow ~ |

4. Look at the filters on the left side and check off everything you like. For example, one useful filter is 'Price'

You will see the filters you chose in the middle of the page. If you want to remove a filter, click 🔀. 74 items

Under \$25 ⊗ Men's ⊗

- 5. Scroll down the page to see the search results.
- 6. Click on the picture of the product to get more information about it.
- 7. Write down your gift idea here:

| Gift: | Activity: | Price: |
|-------|-----------|--------|
|-------|-----------|--------|

8. Share your gift idea with your partner.

#### Module 4-CLB 5/6- Digital Skill 4-Learn-Handout

#### Fill out Simple Online Forms

#### How to pay online

1. Click on the cart icon.

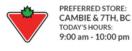

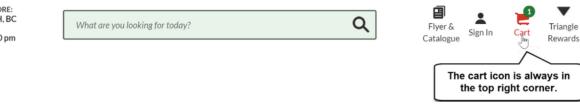

2. Choose if you want to pick up the item, or if you want to pay for shipping. Check the price once again. Then, click on 'Proceed to Checkout' button.

| Shopping Cart: 1 item(s)                                                                                                    |                                                                                                   | < Ca                                                                                                    | ontinue Shopping                    |
|----------------------------------------------------------------------------------------------------|---------------------------------------------------------------------------------------------------|----------------------------------------------------------------------------------------------------|-------------------------------------|
| SHIPPING TO V6J 3H5                                                                                                    |                                                                                                   | CRDER SUMMAN                                                                                                    | RY \$30.49                          |
| Bissell Magic Stick Vacuum<br>Save 60%<br>Sale: \$29.99<br>Regular Price: \$79.99<br>IN-STORE PICK UP - FREE<br>IN-STORE PICK UP - FREE<br>Ships by Thursday, July 11 | QTY:         -         1         +           TOTAL:         \$30.49         Incl. \$0.50 Env. Fee | Shipping & Handling<br>to <u>V6J3H5</u> :<br>GST:<br>PST:<br>TOTAL:*<br>PROCEEL<br>CHECKO                                                                                              | \$1.89<br>\$2.65<br>\$ <b>42.52</b> |
| If you can pick it up<br>at the local store,<br>it's free                                                                                                    |                                                                                                   | <ul> <li><u>Taxes and fees</u> are su<br/>which may result in a<br/>total purchase price.</li> <li>We do not ship t<br/>and rural routes.</li> <li>We'll email you when you</li> </ul> | You can see the<br>final price here |

- 3. Create an account or choose to pay as a guest.
- 4. There are three steps to pay online

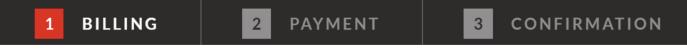

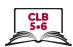

#### Module 4-CLB 5/6-Digital Skill 4-Learn-Handout

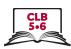

5. Shipping address

| (                                                                                                    | Checkout: Billing                                                                               |                  |                                 |  |  |
|----------------------------------------------------------------------------------------------------|-------------------------------------------------------------------------------------------------|------------------|---------------------------------|--|--|
| E                                                                                                    | SECURE CHECKOUT will only take 2 mins!                                                          |                  |                                 |  |  |
| L                                                                                                    | ACT FAST! Pricing or availability might change                                                  |                  |                                 |  |  |
|                                                                                                    | SIGN IN Already have an account? Sign in here.<br>Continue as a guest by filling out the inform |                  |                                 |  |  |
|                                                                                                    | DELIVERY ADDRESS<br>We do not ship to PO Boxes and rural routes.                                |                  |                                 |  |  |
|                                                                                                    | *FIRST NAME:                                                                                    | *LAST NAME:      |                                 |  |  |
|                                                                                                    | Pardeep                                                                                         | Singh            |                                 |  |  |
| Type your address:<br>apartment number -                                                                                               | ADDRESS LINE 1:                                                                                 |                  |                                 |  |  |
| street address                                                                                                    | 304-2023 Burrard Street                                                                         |                  |                                 |  |  |
|                                                                                                    | ADDRESS LINE 2 (optional):                                                                      |                  |                                 |  |  |
| You can type the<br>buzzer or the floor                                                                                                | Buzzer # 0304                                                                                   |                  |                                 |  |  |
| number here if you like                                                                                                    | •CITY:                                                                                          | *PROVINCE:       |                                 |  |  |
|                                                                                                    | Vancouver                                                                                       | British Columbia | Ň                               |  |  |
|                                                                                                    | *POSTAL CODE:                                                                                   | COUNTRY:         | Click on the drop-              |  |  |
|                                                                                                    | V6J 3H5                                                                                         | Canada           | down menu and                   |  |  |
| Type your email to get<br>the receipt and                                                                                              | *EMAIL ADDRESS:                                                                                 |                  | choose your<br>province         |  |  |
| shipping information                                                                                                    | pardeep.singh@yhoo.com                                                                          |                  |                                 |  |  |
|                                                                                                    | For order status & updates                                                                      |                  |                                 |  |  |
|                                                                                                    | *TELEPHONE:                                                                                     | EXT. (optional): |                                 |  |  |
|                                                                                                    | 778-112-3345                                                                                    |                  |                                 |  |  |
| Phone numbers may be used if we have questions regarding your order, and/or for delivery notification updates (including SMS messages) |                                                                                                 |                  | dates (including SMS messages). |  |  |

6. If your shipping address and billing addresses are the same, check off the box: BILLING ADDRESS

✓ USE SHIPPING FOR BILLING ADDRESS

If the billing address is different, do not check off the box. Type the billing information on the next page.

7. If you made a mistake, click on the 'Edit' or 'Back' link.

BILLING INFORMATION

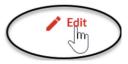

#### Module 4-CLB 5/6-Digital Skill 4-Learn-Handout

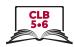

#### 8. Payment information

PAYMENT DETAILS

Order ID: 8622443375600

Transaction Total: \$34.14

Please complete the following details exactly as they appear on your credit card.

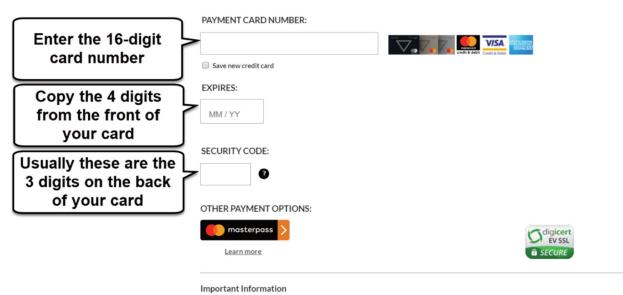

Click 'Complete Order' to charge your credit card. Only click the button once. Using the 'Back', 'Refresh' or 'Cancel' button after you press the 'Complete Order' button will not stop the transaction from being processed and may result in a double charge.

- 9. Print or save the Confirmation page.
- 10. Get an email with all of the information.

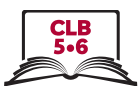

#### Fill out Simple Online Forms

Task: Your friend Johanna wants to buy a TV online. Help her fill out the online payment form.

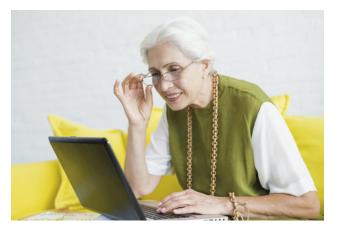

Johanna Lopez lives at 406-215 Beliveau Road, Winnipeg, Manitoba. The postal code is R2M 1S9. Her email address is johanna.lopez11@gmail.com. Her phone number is 204-555-8888.

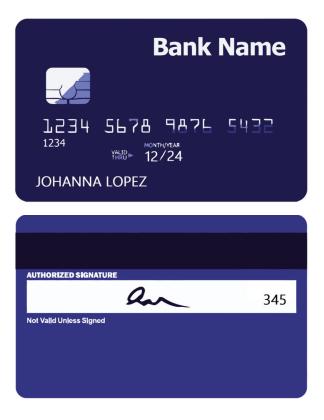

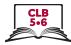

## Secure Checkout

\* indicates a required field

| 1 of 3 Welcome                                                                                         |                             |  |  |  |  |
|----------------------------------------------------------------------------------------------------|-----------------------------|--|--|--|--|
| Do you have a walmart.ca account?                                                                      |                             |  |  |  |  |
| No     Please enter your email address to check out as a guest. Why do     We need your email address? | be asked for your password. |  |  |  |  |
| Email address *                                                                                        |                             |  |  |  |  |
| you@email.com                                                                                          |                             |  |  |  |  |
| By clicking Next you are confirming that you have read and agree to Walmart's Terms                    | of Use and Privacy Policy.  |  |  |  |  |
|                                                                                                    |                             |  |  |  |  |
| Next                                                                                                   |                             |  |  |  |  |
|                                                                                                    |                             |  |  |  |  |
| 2 of 3 Getting your items                                                                              |                             |  |  |  |  |
| 3 of 3 Payment                                                                                         |                             |  |  |  |  |
| Accepted Payment Methods                                                                               | Norton<br>SECURED           |  |  |  |  |

### Module 4-CLB 4- Digital Skill 4-Practice-Handout

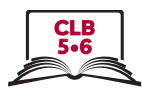

| 2 of 3 Getting your items              |                                   |
|----------------------------------------|-----------------------------------|
| Where to?                              |                                   |
| <b>Pickup</b>                          | Shipping                          |
| Гюкир                                  | Simpping                          |
| First name *                           | Last name *                       |
|                                        |                                   |
| Address line 1 * Shipping to a PO Box? | Address line 2 (optional)         |
|                                        | e.g. Apartment, suite, RR#        |
| City *                                 | Province/Territory *              |
|                                        | Select                            |
|                                        |                                   |
| Postal code * Phone * Why?             |                                   |
|                                        | Save this shipping address        |
|                                        |                                   |
| Continue                               |                                   |
|                                        |                                   |
|                                        |                                   |
|                                        |                                   |
| 3 of 3 Payment                         |                                   |
| Credit card Card Details               |                                   |
| Credit card                            |                                   |
| Redeem Walmart Reward<br>Dollars™‡     |                                   |
|                                        |                                   |
| Pay with a Walmart Gift Expiry *       | Security code *                   |
| MM                                     | / YY                              |
| MasterCard                             | VISA Save this card to my profile |
|                                        | VIJA                              |
|                                        |                                   |